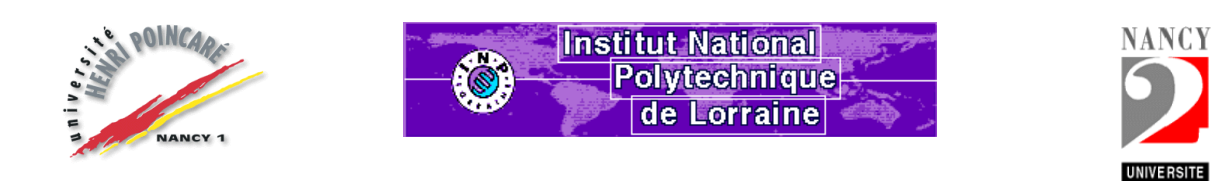

**Université Henri Poincaré - Université Nancy II** 

**Institut National Polytechnique de Lorraine**

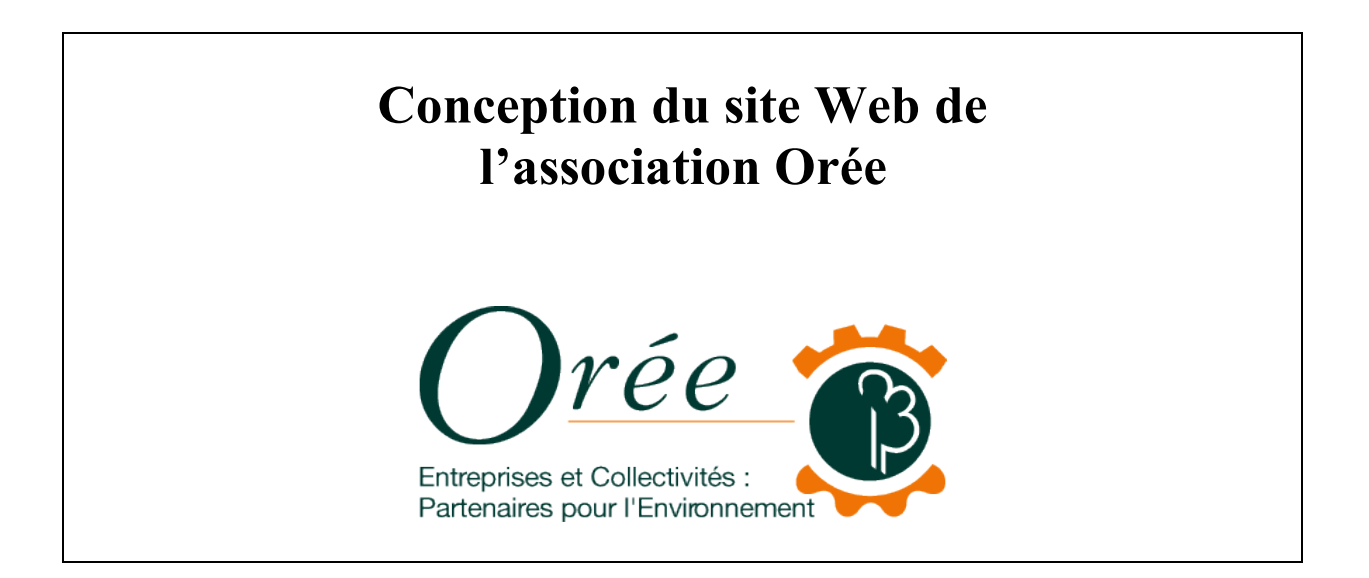

**DESS Information Scientifique et Technique Intelligence Economique**

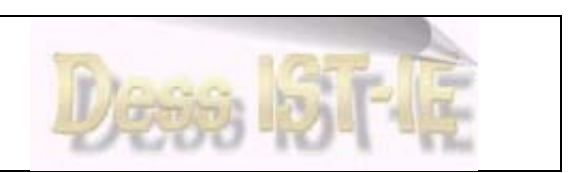

**Bastien Doreau Rapport de stage Année 2000-2001**

# **Remerciements**

Je tiens à remercier tout d'abord Mlle Aurélie Bleton qui m'a proposé ce sujet et a été mon maître de stage durant quatre mois. J'ai pu apprécier son enthousiasme, ses encouragements et sa disponibilité tout au long du stage.

Je tiens à remercier également les autres membres de l'association, Mr Philippe Marzolf, le directeur, Mme Stéphanie Raulet, Mr Pierre Salcio et Mme Michèle Mercier ainsi que les autres stagiaires présents lors de la durée de mon stage, Nicolas Helias, Asha Meralli et Julien Le Clainche, pour leur connaissance, leur coopération et leur sympathie.

# **Résumé**

Le stage s'est déroulé au sein de l'association Orée du 14 mai jusqu'au 14 septembre. Cette association a pour objectif de fédérer des partenariats entre des entreprises et/ou des collectivités pour résoudre des problèmes environnementaux de même nature.

Il m'a été demandé, au cours du stage, de participer à l'activité quotidienne du centre et aux projets en cours, dont la mise en place du plan de classement de la bibliothèque.

Il m'a aussi été demandé de participer à la mise en place de la nouvelle version du site Internet, de structurer les nouvelles bases de données et d'effectuer le transfert des données existantes.

Enfin, j'ai du réfléchir à la configuration d'un service PUSH.

# **Mots-clés**

Environnement Centre de documentation Revue de presse Base de données Dreamweaver Site Internet Signet Service PUSH

# **Sommaire**

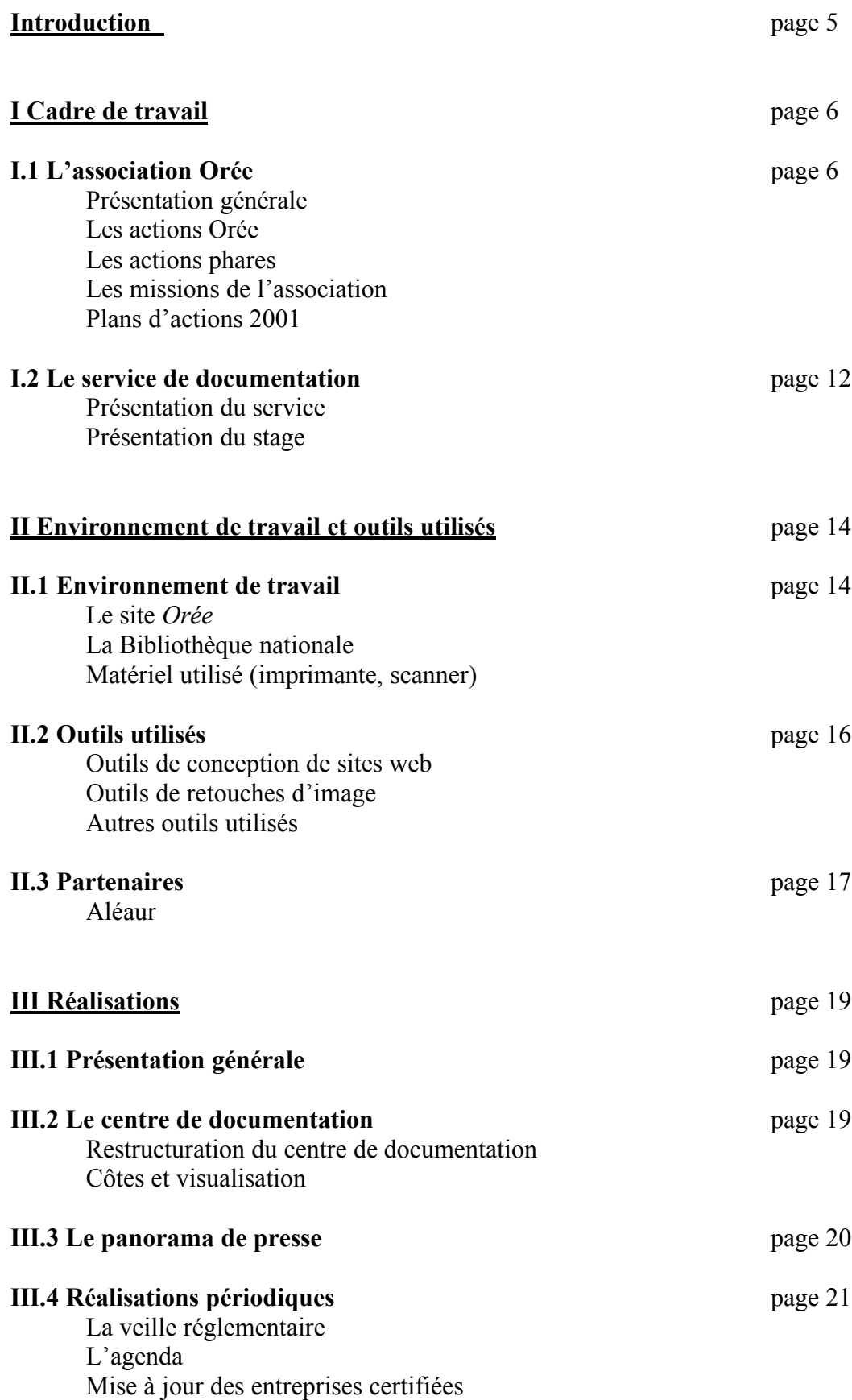

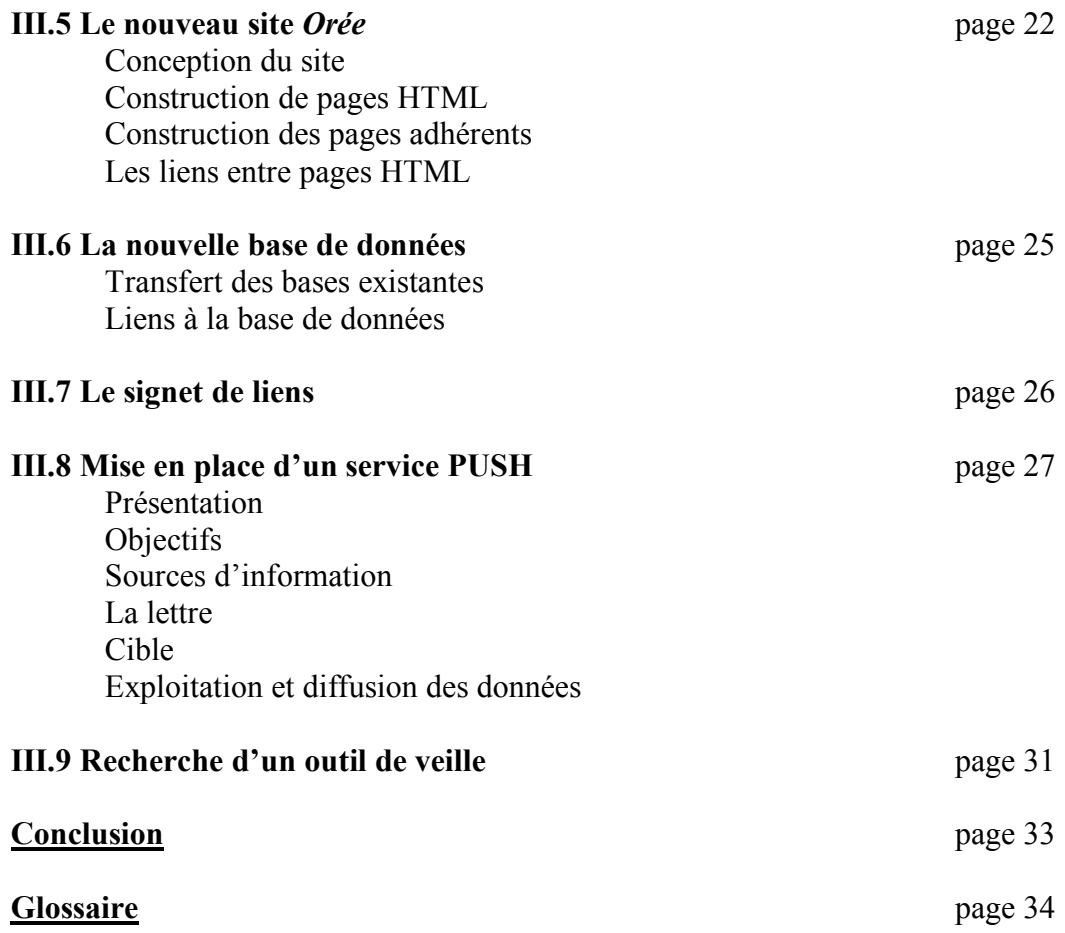

# **Introduction**

Orée est une association dont l'objectif est de fédérer des partenariats entre des entreprises et/ou des collectivités pour résoudre des problèmes environnementaux de même nature.

Le travail que j'ai réalisé s'inscrit, en grande partie, dans un projet commun à plusieurs membres de l'association : la restructuration du site Internet d'Orée ainsi que de sa base de données.

Ce travail a aussi impliqué une autre société de développement informatique : Aléaur.

Les autres tâches que j'ais du effectuer furent, entre autres, la réalisation d'une revue de presse, la restructuration du centre de documentation de l'association et la mise en place d'un service PUSH

Pour bien pouvoir expliquer les travaux que j'ai réalisé, je présenterai tout d'abord l'association Orée et, plus particulièrement, son service de documentation auquel j'ai été affecté.

Puis, je décrirais les outils mis à ma disposition pour ces différentes tâches ainsi que mon environnement de travail.

Enfin, je détaillerais précisément les réalisations que j'ai pu faire.

# **I Cadre de travail**

# **I.1 L'association Orée**

# **PRESENTATION GENERALE**

*Orée* est une association à but non lucratif créée en 1992 de la volonté de réunir entreprises et collectivités autour d'objectifs communs :

 $\&$  susciter et organiser des partenariats entre entreprises et collectivités ;

 $\&$  diffuser une information complète et d'actualité sur la gestion environnementale ;

 $\&$  développer des outils d'aide à l'intégration de l'environnement dans leur gestion quotidienne;

Ä gérer et animer un réseau d'échange national et international des acteurs de l'environnement;

Ä promouvoir la gestion environnementale dans les entreprises, en particulier les PME-PMI, et les collectivités.

## **LES ACTIONS OREE**

#### **La gestion de l'environnment**

*Orée* incite les entreprises et les collectivités à avoir une vision pérenne de leur développement économique par :

Ä l'organisation de journées d'information et d'échange,

 $\&$  la réalisation et la diffusion de guides pratiques.

Ä la mise à disposition de compétences et de moyens humains.

## **La pratique de la concertation**

*Orée* favorise le dialogue entre tous les acteurs de l'environnement en suscitant la concertation et les échanges d'information en amont des décisions. *Orée* représente une aide à la décision par des rencontres régulières sur des thèmes d'actualité.

**Objectif:** aider à mettre en place une gestion de l'environnement à partir d'expériences concrètes.

# **LES ACTIONS PHARES :**

#### **Les aides et leur mise en oeuvre**

*Zones d'activités de qualité environnementale :*

Depuis sept ans, l'Association développe sa réflexion et favorise l'échange d'expériences à travers :

 $\&$  Un groupe de travail sur la gestion collective de l'environnement

 $\&$  Le guide de management environnemental et ses fiches techniques (la gestion collective des déchets, les chartes de qualité environnementale, la gestion collective des rejets liquides des entreprises, ...)

 $\&$  L'accompagnement de projets et la réalisation de pré-diagnostics environnement Ä Un réseau européen des gestionnaires de zones d'activités (avec le soutien du Ministère de l'aménagement du territoire et de l'environnement)

Ä Une conférence annuelle à Pollutec

Forte de son expérience de terrain, l'objectif de l'Association est d'aider les gestionnaires et les entreprises à améliorer la qualité environnementale de leurs zones d'activités.

#### *Une collection de guides thématiques :*

Des guides ont été élaborés lors des différents groupes de travail.

Ils proposent une méthodologie et des exemples pour sensibiliser le personnel, découvrir des expériences de PME-PMI ou des opérations collectives, connaître la réglementation et les interlocuteurs à contacter, mesurer le niveau de performance environnementale ou les impacts d'une activité, ou encore mettre en place une politique de communication.

#### **Les groupes de travail : des lieux d'échange et de réflexion**

Entre les membres *Orée* et les associations d'environnement et de consommateurs, des rencontres sont organisées sur des thèmes d'actualité pour :

 $\ddot{\phi}$  instaurer le dialogue entre l'ensemble des acteurs et parties prenantes de ces enjeux, Ä échanger et trouver en commun des solutions consensuelles.

Avec les membres *Orée* et la participation d'intervenants externes, des groupes de travail thématiques sont donc conçus pour :

Ä confronter les expériences et savoir-faire,  $\&$  élaborer des supports et outils pratiques d'aide à la décision pour les entreprises.

Les groupes de travail existant actuellement sont :

- Ø Gestion collective de l'environnement sur les zones d'activités
- $\triangleright$  Transport de marchandises et environnement (en partenariat avec le Comité 21)
- Ø Gestion territoriale intégrée des déchets ménagers et industriels.
- Ø Risques environnementaux (en partenariat avec l'AMRAE)
- $\triangleright$  Communication et information environnementale du citoyen-consommateur

Les groupes de travail en projet sont :

- Ø Achats verts et éco-conception
- Ø Evaluation environnementale des entreprises et reporting

## **LES SERVICES DE L'ASSOCIATION**

Un ensemble de services, défini ci-dessous, est proposé pour chaque adhérent.

#### **Des lieux d'échanges professionnels**

Les groupes de travail thématiques vous permettent :

 $\&$  de faire le point tous les deux mois sur un ou plusieurs des sujets proposés,

 $\ddot{\varphi}$  de partager l'expérience des adhérents et des interventions d'experts (entreprises, collectivités, institutionnels),

 $\&$  de contribuer à la réalisation des guides et outils issus de ces groupes,

Ä d'ouvrir cette participation aux différents services de votre entreprise,

Ä d'être assuré d'un suivi grâce à la diffusion d'un compte-rendu,

Ä de bénéficier de dossiers thématiques.

#### **Des espaces uniques de rencontre**

Des rencontres rassemblent les adhérents et les associations d'environnement et de consommateurs pour :

 $\ddot{\psi}$  identifier les besoins en matière d'information et de communication environnementales,

Ä permettre d'accéder à un niveau d'information identique pour tous, dans un lieu neutre,

Ä favoriser une compréhension mutuelle des attentes de chacune des parties prenantes.

Organisées depuis trois ans, ces relations évoluent et conduisent *Orée* à franchir un autre pas. Celui d'une action commune, fondement d'une rencontre entre les différentes parties prenantes.

Les Associations représentées sont : France Nature Environnement, Les Amis de la Terre, WWF, Greenpeace, OR.GE.CO, UFC - Que Choisir, CLCV, etc.

#### **Des supports de valorisation**

*Orée* est aussi un outil de communication au service de plus de 90 adhérents, avec : Ä la Lettre *Orée* bimestrielle diffusée nationalement à plus de 5 200 lecteurs

Ä la présence de l'Association au salon Pollutec, aux conférences, colloques professionnels et réunions institutionnelles,

Ä la page Internet de l'adhérent sur le site Orée et le SIPE, Service d'Information Pour l'Environnement, (350 utilisateurs en moyenne par jour)

#### **Une assistance dans le montage de projets pour les adhérents**

Un ensemble de compétences est mis à la disposition des adhérents pour porter un regard extérieur sur leurs projets environnementaux, comme par exemple :

#### *Adhérents entreprises*

Une aide à la sensibilisation environnementale: des fournisseurs et sous-traitants par la coanimation d'une réunion par an, du personnel avec le kit de sensibilisation.

#### *Adhérents collectivités*

L'accompagnement dans l'animation de réunions avec les acteurs locaux et le soutien technique pour la requalification de zone d'activités de qualité environnementale.

## **Un dispositif de veille de l'information environnementale**

Parce que l'Association est au fait de l'actualité environnementale qui concerne ses adhérents, ceux-ci disposent d'un accès privilégié à l'information :

- $\psi$  un panorama de presse mensuel à deux entrées : management et thématique,
- $\&$  une assistance pour guider les adhérents dans leurs recherches,
- $\psi$  un service de veille personnalisée par e-mail,
- Ä un exemplaire de chaque guide réalisé par *Orée.*

## **Un réseau interne dynamique et volontaire**

Il est également inscrit dans la volonté de l'association de favoriser les échanges entre les membres, grâce à :

 $\psi$  un communiqué hebdomadaire (actualité générale, informations des membres, actions et rendez-vous *Orée*),

Ä un extranet spécifique et des services réservés aux adhérents.

#### **PLANS D'ACTIONS 2001**

#### **La valorisation de l'engagement des adhérents**

#### Ø *Le site internet*

La fréquentation élevée du http://www.oree.org a conduit *Orée* à repositionner son site. Son récent développement (forme et fond) permettra de valoriser davantage les actions des adhérents. De nouvelles rubriques sont prévues à cet effet. Réalisation : Juin Septembre 2001.

#### Ø *Les guides Orée*

Elaborés en étroite collaboration avec les adhérents, ces guides constituent de véritables outils d'aide à la décision. A l'occasion de la prochaine parution du guide sur les risques environnementaux, le dernier conseil d'administration de l'Association a souhaité réfléchir à la possibilité de confier la collection des guides à un éditeur afin d'en accroître la diffusion. Réalisation : Juin Septembre 2001.

## Ø *La Lettre Orée*

Cette lettre bimestrielle diffusée à plus de 6 000 contacts (dont la presse) contient une rubrique « Sur le terrain » intégralement dédiée aux éco-actions des adhérents. Réalisation : n° 32 Mai-Juin ; n° 33 Septembre-Octobre (spéciale Pollutec) ; n° 34 Novembre-Décembre.

#### **Zones d'Activités de qualité environnementale**

#### $\triangleright$  L'élaboration d'un nouveau guide

Le groupe de travail gestion collective de l'environnement sur les zones d'activités conçoit un nouveau guide sur la modélisation d'une zone d'activités de qualité environnementale. Réalisé en partenariat et avec le soutien financier de l'ADEME, du MATE, de la DATAR et de la Fédération des parcs naturels régionaux, il comprend des fiches impacts et actions sous forme de CD-ROM et un guide papier (disponible sur internet). Réalisation : décembre 2001.

#### Ø Colloque européen à Pollutec

Comme chaque année, *Orée* organise un colloque sur les avancées dans le domaine de la gestion environnementale des zones d'activités. Grâce au réseau européen des gestionnaires de zones d'activités mis en place avec le soutien du MATE, cet événement sera placé sous le signe de la qualité environnementale des zones d'activités au niveau européen. Réalisation : 6 décembre 2001.

#### **Les groupes de travail thématiques**

 $\triangleright$  Risques environnementaux (avec l'AMRAE) :

Parution d'un guide d'évaluation et de recommandations. Organisation de réunions semestrielles de suivi de l'actualité. Réalisation : décembre 2001.

Ø Gestion territoriale conjointe des déchets ménagers et industriels :

Parution d'un guide d'aide à la mise en place au niveau juridique, organisationnel et financier. Réalisation : 2002.

Ø Achats verts et éco-conception :

Suite à la réalisation, en partenariat avec O2 France, du guide pratique d'éco-conception de l'ADEME, engagement d'une réflexion sur l'information environnementale des produits sur les achats verts.

Réalisation : parution du guide et lancement du groupe de travail courant du second semestre.

Ø Evaluation environnementale des entreprises : lancement en juin 2001

Réflexion sur les critères d'évaluation environnementale et de reporting des entreprises, en étroite collaboration avec les acteurs concernés (entreprises, associations, institutionnels, expert, ...). Cette réflexion s'inscrivant dans leurs projets. Réalisation : courant du second semestre.

#### **Autres événements majeurs**

Ø *Opération " Actions partenariales entre les membres et les associations "*

Montage d'une opération commune associations d'environnement et de consommateurs/entreprises et collectivités membres sur sites industriels. Réalisation d'un document de présentation des principales associations concernées. Réalisation : courant 2002.

#### Ø *Le Salon Pollutec à Paris*

Le Stand *Orée* : valorisation de la charte, diffusion des rapports environnement ou des politiques environnement des entreprises et collectivités membres, promotion des guides, présentation du site.

Réalisation : du 4 au 7 décembre 2001

# **I.2 Le service de documentation**

# **PRESENTATION DU SERVICE DE DOCUMENTATION**

Le service de documentation de l'association Orée est représentée par Aurélie Bleton qui fut aussi mon maître de stage.

Les principales missions du centre de documentation sont :

- La réalisation du panorama de presse
- la mise à jour du site
- la gestion du centre de documentation
- $-$

Le service de documentation est abonné à plusieurs périodiques traitant de l'environnement et de la gestion environnementale du point de vue des entreprises ou des collectivités.

Les derniers numéros de ces revues sont consultables dans la salle principale de l'association ; ils sont généralement utilisés par les autres membres de l'association pour la réalisation de leurs projets ou à titre informatif. Les autres numéros sont archivés.

Le service de documentation reçoit aussi plusieurs lettres émanant d'institutions publiques ou privées, associatives ou non qui sont gérées de la même façon.

# **PRESENTATION DU STAGE**

Les principales missions de mon stage furent divisées en trois parties :

- Ø Implication et participation à l'activité quotidienne du centre et aux projets en cours :
- recherches documentaires sur demande interne et externe,
- réalisation de produits documentaires (panorama de presse, dossiers documentaires...),
- activités liées à Internet
- mise en place du plan de classement de la bibliothèque

Ø Participation à la mise en place de la nouvelle version du site Internet.

- Structuration des bases et transfert des données existantes.
- Conception et modification de pages HTML

Ø Réflexion sur la configuration d'un outil de veille afin d'optimiser les recherches d'informations

## **MATERIEL UTILISE**

La recherche et la diffusion de l'information nécessitent parfois du matériel lourd.

Afin de pouvoir récupérer certains documents papiers en documents électroniques, j'ai du avoir recours à un scanner, du type « Canoscan FB310 », et à un logiciel approprié IPE. Cependant, ce logiciel ne pouvait me fournir des données textuelles à partir d'un texte quelconque mais seulement des données au format images ; en utilisant un service en ligne gratuit d'Adobe j'ai pu utiliser un logiciel de reconnaissance de caractères me permettant de recevoir par e-mail mes données en format texte.

Ce service en version de démonstration fournissait des résultats assez satisfaisants, bien que nécessitant une relecture, mais ne pouvait être utilisé que 5 fois.

J'ai donc du supprimer le cookie d'Adobe de mon ordinateur pour pouvoir réutiliser ce service.

Etant donné que le système de mon ordinateur était à configurer complètement, j'ai du brancher une imprimante couleur (Lexmark 7200) en parallèle avec le scanner.

Ceci m'a créé quelques problèmes de compatibilité dûs aux autres possibilités d'impressions, c'est à dire l'imprimante commune à tous et l'impression en format PDF du logiciel Acrobat (voir page 18).

Cette imprimante m'a notamment servi à créer des côtes pour le centre de documentation.

# **II Environnement de travail et outils utilisés**

# **II.1 Environnement de travail**

# **LE SITE OREE**

Le site Internet d'Orée, premier site français sur la gestion environnementale, accueille environ plus de 150 visiteurs par jour. Il est constitué de 100 dossiers et d'à peu prés 3200 fichiers (images comprises).

Le site, régulièrement mis à jour, se compose de huit catégories :

#### *Présentation d'Orée :*

Dans cette catégorie, des pages internet présentent les compétences et le fonctionnement de l'association, ainsi que ses adhérents ; une partie des outils réalisés par l'association est aussi présentée.

#### *Service d'Information Pour l'Environnement (SIPE) :*

Le SIPE est un outil d'aide à la décision accessible à tous, c'est une base de données permettant d'accéder par internet à des informations concrètes et opérationnelles sur la gestion environnementale des entreprises (en particulier pour les PME-PMI).

Il est possible de choisir le type d'information recherché par des menus déroulants : fiches pratiques, organismes compétents, organismes de formation, entreprises, manifestations ou publications.

Pour chaque domaine d'action et préoccupation environnementale, le décideur dispose d'une information qualifiée par secteur d'activité et par zone géographique.

Conçu pour effectuer des recherches rapides et multiples par mots clés, le SIPE offre de nombreuses possibilités d'accès à l'information grâce à deux moteurs de recherche spécifiques.

Actualisé régulièrement par Orée, le SIPE permet également un échange d'expériences et de savoir-faire par l'intégration des informations saisies par les utilisateurs, la mise en place d'un forum de discussion, la possibilité de rencontrer et de dialoguer avec ses prestataires et ses fournisseurs. (cf. annexe page 16)

#### *Gestion collective sur les zones d'activités :*

Ici, sont présentées diverses informations (des outils, des exemples, des liens…) sur la gestion collective de l'environnement par les entreprises, le temps partagé et les CEPIE, le management environnemental des zones d'activités et l'écologie industrielle.

#### *Actualité environnementale :*

Une veille réglementaire effectuée en partenariat avec le cabinet HUGLO LEPAGE & ASSOCIES CONSEIL est consultable ainsi qu'un agenda des principales manifestations, la liste des entreprises certifiées ISO 14001 et enregistrées EMAS, un suivi de l'actualité politique et une présentation des actions d'Orée dans ce domaine.

#### *Les liens de l'Association Orée :*

Plusieurs liens dirigent l'internaute vers des sites d'intérêts gérés par des institutionnels, des associations, des entreprises et des collectivités. Une sélection de sites européens et internationaux est aussi fournie.

#### *La galerie du SIPE :*

Cette galerie, composée de 9 domaines (air, certificateurs, collectivités, conseil, déchets, eau, énergie, entreprises et matériels et produits), est présentée pour faire découvrir plus en détail les actions des adhérents et de certains exposants.

#### *Les actions de nos adhérents :*

Tout les deux mois, une sélection des éco-actions des adhérents est effectuée et mise en ligne.

#### *Mise à jour et nouveautés :*

Enfin, une information claire sur les mises à jour et sur les nouveautés du site est présentée. La possibilité de s'inscrire à une liste de diffusion permet à l'utilisateur d'être tenu au courant des dernières mises à jour.

Le site internet d'orée, est donc un outil d'information pour les responsables environnement des entreprises ou de collectivités et toutes personnes qui recherchent ce type d'information. Les qualités de ce site ont été reconnu par les spécialistes de la toile. Il a été élu *Meilleur site 2000* par bonweb.com.

Il a fallu que je me familiarise avec ce site pour pouvoir comprendre rapidement la philosophie de l'association en matière de gestion environnementale ; c'est à dire pour pouvoir recueillir des informations pertinentes lorsque j'en cherchais et pour visualiser les nombreuses pages HTML à structurer et à modifier.

# **LA BIBLIOTHEQUE NATIONALE**

## **Le site François Mitterand/Tolbiac**

Cette bibliothèque (cf annexe page 3) est composée de deux étages, le *haut de jardin* et le *rez de jardin*.

L'accès au *rez de jardin* est réservé aux chercheurs.

Les salles de lecture du *haut de jardin* réunissent des collections encyclopédiques propres à satisfaire les curiosités les plus diverses. Le lecteur y trouvera rassemblés aussi bien les grands textes fondamentaux de chaque discipline que les principales références de la réflexion contemporaine. C'est essentiellement une bibliothèque d'étude.

Les collections de la bibliothèque sont organisés en six départements : Audiovisuel ; Sciences et techniques ; Droit, économie, politique ; Littérature et art ; Philosophie, histoire, sciences de l'homme et Recherche bibliographique.

Une salle est consacrée à la presse d'actualité. Cette salle permet la consultation de la presse française (nationale et régionale) et étrangère, sous forme imprimée ou sur support électronique. Les numéros des derniers mois de 150 quotidiens et 150 hebdomadaires d'information générale y sont disponibles.

Les collections du département droit, économie et politique, qui privilégient la France, les pays de l'Union européenne, de l'OCDE ainsi que les aires d'influence française comportent environ 60 000 volumes et plus de 600 titres de journaux et revues dont des publication officielles françaises et étrangères et publications d'organisations internationales.

# **II.2 Outils utilisés**

# **OUTILS DE CONCEPTION DE SITES WEB**

#### **Macromedia Dreamweaver 3.0**

Dreamweaver (cf annexe page 4) est un outil de conception de pages HTML à l'instar de Golive (utilisé lors de l'année scolaire en cours d'Hyperdocument) ; j'ai du l'utiliser pendant mon stage afin de remettre en forme ou de créer différentes pages du site.

Etant plus adapté au PC et à l'interface Windows que Golive, il m'a paru plus aisé à utiliser que ce dernier. Mais, si ce logiciel permet de construire une page HTML rapidement, celle-ci n'est pas très « propre » car des balises sont rajoutées à chaque opération ce qui alourdit la page et rend le code source difficile à lire (des scripts ayant des fonctionnalités particulières sont lancés à l'utilisation d'un objet).

Il était toutefois possible de travailler directement sur le code source ce qui m'as permis de construire certaines pages impossibles à modifier en se limitant aux fonctionnalités de Dreamweaver.

## **HomeSite**

HomeSite est un autre outil de conception de pages HTML ; il est seulement utilisable pour travailler sur le code source. Bien que réalisant un travail beaucoup plus propre, cet outil était d'une utilisation trop fastidieuse pour remettre à jour l'ensemble des pages HTML ce qui explique le faible emploi que j'en eu.

# **Ws\_ftp**

Ws ftp est un outil permettant d'envoyer des fichiers sur un ordinateur distant tout en ayant la possibilité de parcourir l'arborescence de cet ordinateur.

Ainsi, après avoir recopié la nouvelle arborescence du site à partir du serveur géré par la société Aléaur, il fut possible de modifier ou créer des pages HTML et de les mettre en ligne directement.

Ce même outil fut aussi utilisé pour effectuer des mises à jour sur l'ancien site.

Les principaux avantages de cet outil sont sa gratuité et sa facilité d'utilisation.

## **OUTILS DE RETOUCHE D'IMAGES**

#### **Adobe Photoshop 5**

C' est un outil permettant d'effectuer des modifications sur des images.

Il s'est avéré précieux lors de la création des pages des adhérents de l'association ; en effet, à la réception des documents des adhérents, il fallut récupérer leurs logos et d'autres images qu'ils souhaitaient voir apparaître, et modifier ceux-ci pour normaliser la taille des images de l'ensemble du site.

Il fut aussi important de gérer le niveau de définition des images pour que celles-ci soient bien visibles tout en ayant un poids (en Ko) peu élevé afin de limiter le temps de téléchargement. (cf. annexe page 5)

## **AUTRES OUTILS UTILISES**

#### **Linkman**

Ce logiciel permet de créer des signets de liens, c'est à dire un ensemble d'URL structuré en différentes catégories.

Très facilement utilisable par de simples copier-coller, il permet aussi d'inscrire des commentaires pour chaque lien. (cf. annexe page 6)

#### **Adobe Acrobat 5.0**

Ce logiciel est un outil permettant la diffusion de documents.

Son utilisation est relativement simple, il rend possible l'enregistrement de documents au format Word ou HTML en documents au format PDF ; un autre outil Acrobat Writer, téléchargeable gratuitement, permet de lire ce format.

Le principal avantage de cet outil est la réduction du poids (en octets) du document envoyé ; Acrobat permet aussi de définir des niveaux de protections de documents afin que ceux-ci ne puissent être modifiés, qu'ils ne puissent être imprimés ou encore qu'ils nécessitent un mot de passe pour pouvoir être consultés.

J'ai du utiliser ce logiciel pour le service Push de l'association Orée. (cf. annexe page 7)

# **II.3 Partenaires du projet**

## **ALEAUR**

Aléaur est une société d'ingénierie et de développement informatique qui a accompagné l'association *Orée* durant la réalisation de son site internet. Ayant aussi des compétences en infographisme, Aléaur a créé les cadres du site Orée ainsi que le principe de navigation à l'intérieur du site.

Cette société s'est aussi chargée de récupérer la base de données existante sous Access (le SIPE) pour la modifier selon des nouvelles tables définies par l'association.

Ayant conçu des feuilles de style appropriées à la navigation ou au graphisme du site, Aléaur a pris contact avec nous (par mail, téléphone ou lors de réunions) pour nous expliquer comment utiliser celles-ci.

# **III Réalisations**

# **III.1 Présentation générale**

Je n'eus pas réellement de projets à réaliser seul, mis à part la conception du service PUSH et la réalisation d'un signet de liens.

L'association Orée avait, en effet, un gros projet global, celui de remettre à jour son site internet ainsi que sa base de données.

Seulement deux permanents pouvaient participer à cette restructuration informatique, les trois autres nous fournissant du texte et des documents à insérer dans les pages HTML.

Les tâches que j'eus à réaliser furent assez variées et peuvent se dissocier entre des réalisations périodiques (le panorama de presse, les mises à jour du site, …) et des réalisations finalisées, ces dernières constituant le projet global cité ci-dessus.

# **III.2 Le centre de documentation**

# **STRUCTURATION DU CENTRE DE DOCUMENTATION**

Ayant un effectif assez faible (5 permanents) l'association Orée ne possédait pas de centre de documentation ; chaque membre possédait sa propre collection de monographies, rapports et études diverses.

A la suite du déménagement de l'association et ayant en vue de proposer ses publications aux adhérents, l'idée d'une bibliothèque informatisée se dessina.

Mlle Bleton rédigea un plan de classement devant répondre d'une part aux critères de recherche de documents des membres de l'association et d'autre part à un impératif de normalisation entre les différentes rubriques.

L'installation des étagères ayant été faites, nous avons pu commencer à classer les différents documents des membres de l'association.

Ce fut une de mes premières tâches et cela me permit de saisir les différentes nuances entre les termes définis par le plan de classement, ce dernier retranscrivant les objectifs et réalisations générales de l'association.

Les principaux documents que nous avons eu à classer sont :

- des monographies traitant de l'environnement en général ou de thèmes spécifiques

- des outils de communication : rapports environnement d'entreprises, rapports d'activité, brochures de présentation, etc.

- des outils de sensibilisation : présentation de formations, jeux, ouvrages d'éducation à l'environnement

- des outils : guides, annuaires, études, etc.

- des actes juridiques et réglementaires

La dernière tâche fut d'informatiser cette bibliothèque et de saisir les documents dans une base adaptée. Etant donné la quantité de documents à traiter, je n'eus pas le temps de réaliser cette dernière tâche.

# **COTES ET VISUALISATION**

Afin que les membres de l'association ou d'autres personnes puissent retrouver facilement des documents, nous avons dû, avec Mlle Bleton, définir un système de cotation clair et précis. Nous avons tout d'abord écarté l'idée d'un code couleur estimant qu'il ne serait sans doute pas assez identifiable.

Ayant pu rassembler chaque grande rubrique par étagère, nous avons dénommé ces rubriques de premier niveau par leurs premières lettres et avons pu ainsi délimiter ces rubriques.

Nous avons ensuite choisi un ordre alphabétique pour nommer les sous-rubriques de deuxième niveau. Concrètement, des séparateurs blancs délimitaient ces sous-rubriques ; ces séparateurs possédaient des supports en angle droit où il était possible de coller des étiquettes adhésives bien visibles.

Enfin, pour les rubriques de troisième niveau, nous avons pensé à utiliser un code numérique qui permettait d'envisager des évolutions dans la bibliothèques sans que cela nécessite une réorganisation.

La décision d'utiliser des lettres pour les rubriques de premier niveau fut aussi poussée par le besoin de nommer les grandes parties de la rubriques Thématiques par leur nom et non par des chiffres.

# **III.3 Le panorama de presse**

Une des tâches régulières du centre de documentation était la réalisation du panorama de presse. Une fois par mois, l'association distribuait à ses adhérents un recueil d'articles de presse triés selon leur pertinence parmi plusieurs journaux et revues.

Cet outil se décomposait en deux parties.

La première partie, dénommée « Management », présentait des articles relatant des faits ou déclarations liés à la gestion environnementale ; les différentes sous-parties abordaient les thèmes de la responsabilité sociétale, de la norme ISO 14001, etc.

La deuxième partie, « Thématiques », proposait un ensemble d'articles classés par type de pollution (air, déchets, eau, …).

Afin de réaliser ce panorama de presse, j'ai du aller à la bibliothèque François Mitterand muni d'une base de journaux et revues préétablie (cf. annexe page 8).

Le temps imparti à la recherche d'articles à la bibliothèque était d'une journée.

Les journaux à étudier étaient des quotidiens de la presse généraliste et financière (Libération, La Tribune, ..) et quelques hebdomadaires.

Les revues qu'il fallait traiter étaient spécialisées dans certains secteurs d'activité comme l'alimentation ou les transports, ou étaient issues de la presse environnementale. Enfin, certaines lettres et documents émanaient d'institutions réglementaires.

-…

La première partie de la journée se déroulait dans la salle de la presse où il me fallut récupérer les derniers numéros du mois de certains quotidiens, je devais effectuer une lecture très rapide de ces documents pour pouvoir en piger le plus possible. Une fois repérés, les articles étaient mis de côté avant d'être photocopiés.

Dans l'après-midi, j'allais en salle « Droit, économie et politique » pour piger les revues spécialisées. Pour celles-ci, un sommaire permettait de réaliser ce travail beaucoup plus rapidement.

Les photocopies devaient réduire les articles de 70% afin que ceux-ci puissent être insérés facilement dans le panorama de presse et devaient être d'une bonne lisibilité. Il fallait aussi rapporter sur chaque photocopie la revue d'origine ainsi que la date de parution de celle-ci pour pouvoir répertorier les articles dans une base.

Une fois tous les articles recueillis, il fallait trier ceux-ci dans les différentes sous-parties et constituer le panorama de presse en les liant chronologiquement sur des pages blanches au dessus de leurs origines.

J'ai eu quelques problèmes pour trouver des articles correspondant au désirs des adhérents à la réalisation des premiers panoramas, mais le classement du centre de documentation m'a aidé bien comprendre quels pouvaient être leurs besoins.

# **III.4 Réalisation périodiques.**

## **LA VEILLE REGLEMENTAIRE**

Orée est associée à quelques organisations, dont le cabinet Huglo-Lepage, spécialisé dans la réglementation environnementale. Ce cabinet fournit à l'association Orée une liste de décréts, lois et circulaires qui doit être répartie en plusieurs thématiques (air, eau, amiante, …).

La page HTML du site traitant de la veille réglementaire est composée d'un sommaire où les liens amènent aux titres des lois promulguées (les plus récentes dans un encadré et les autres classées en archive). Un lien dirige l'internaute du titre à la loi complète.

Il fallait alors, après les avoir triées, remplacer les anciennes lois par les nouvelles dans l'encadré et classer ces premières dans les archives.

Cette mise à jour s'effectue à chaque lettre reçue du cabinet Huglo-Lepage soit environ une fois par mois.

#### **AGENDA**

L'association recueille des brochures de présentation de colloques et conférences ainsi que des formations. Ces informations sont à saisir dans la base de données du SIPE (cf. annexe page 11) et à insérer sur la page HTML correspondant à l'agenda. Celle-ci présente chronologiquement les manifestations et formations à venir.

#### **MISE A JOUR DES ENTREPRISES CERTIFIEES**

Il existe plusieurs organisations capables de délivrer des certificats d'adhésion à la norme ISO 14001 (norme française) ou EMAS (norme européenne) à des entreprises et collectivités.

Ces normes s'appliquent aux aspects environnementaux que ces organismes peuvent maîtriser et sur lesquels ils sont censés avoir une influence.

Ces certificateurs : Ecopass, AFAQ, LRQA, UTAC ou BVQI envoient à l'association Orée la liste des organismes qu'elles ont certifiées.

Il faut alors saisir le nom de l'organisme, ses coordonnées et son certificateur sur le SIPE afin que l'utilisateur puisse le retrouver.

# **III.5 Le nouveau site** *Orée*

# **CONCEPTION DU SITE**

Lors de mon arrivée au sein de l'association Orée, le projet du nouveau site Internet avait déjà commencé à se dessiner. Le conseil d'administration estimait nécessaire de faire évoluer le site pour aboutir à une professionnalisation et le maintenir comme le 1er site d'information sur la gestion environnementale. Les différents services que devrait proposer l'association, ainsi que la politique globale du site, avaient été définis.

Ce site devait être composé de six rubriques contenant chacune entre cinq et huit sousrubriques ; ces sous-rubriques devaient mener à plusieurs pages d'où la définition d'un troisième niveau de rubriquage.

Ainsi le site fut conçu pour amener l'internaute à la page désirée par l'intermédiaire d'un système de navigation à trois niveaux.

Ce fut la société Aléaur (ayant plusieurs références de conception de site environnementaux) qui fut choisie pour réaliser ce système de navigation, le nouveau graphisme du site ainsi que la nouvelle base de données.

Je pus participer, en qualité d'observateur, à quelques réunions, notamment avec les partenaires financiers du site. Une des sous-rubriques était consacré à ces partenaires, participant au projet en apportant des dizaines ou des centaines de milliers de francs ; ils redéfinirent certains termes employés pour la navigation et souhaitèrent voir s'ajouter quelques rubriques.

## **CONSTRUCTION DES PAGES HTML**

La société Aléaur définit le fonctionnement du site par un système de cadres (ou « frames ») dont un en haut de page permettant la navigation de premier et deuxième niveau, un autre à gauche de la page permettant la navigation de troisième niveau et le dernier cadre étant utilisé pour afficher le contenu de la page courante.

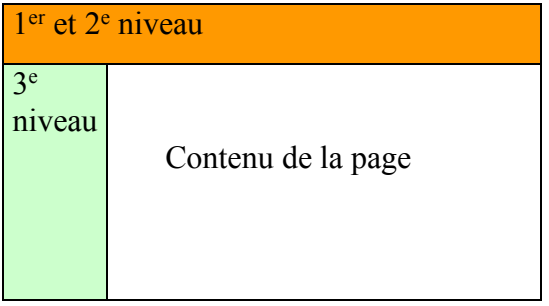

Aléaur définit aussi des feuilles de style permettant d'utiliser trois types de titre et de rajouter une image fixe en fond d'écran (cf. annexe page 12). Ces titres pouvaient être utilisés en appliquant les balises <H1>, <H2>, ou <H3> et en liant la feuille de style par le code :

<LINK REL="stylesheet" HREF="../styles/oree2.css" TYPE="text/css">

Ainsi une page HTML simple pouvait facilement être crée.

Pour certaines pages un peu trop grandes l'utilisation d'un sommaire était nécessaire, Aléaur définit donc un exemple graphique de sommaire pour des liens internes à une page, c'est à dire en utilisant des ancres. (cf. annexe page 13).

La construction de ces pages s'effectuait toujours avec la feuille de style, le rajout du code « CLASS="sommaire" » dans le lien créant le sommaire sur fond vert foncé.

<A CLASS="sommaire" HREF="#1">La valorisation… </A>

De même, pour les liens, le rajout de « CLASS="link" » dans la balise <A> …</A> créait un lien orange qui devenait souligné lorsque l'on passait dessus avec la souris.

Alors que nous construisions le site avec Mlle Bleton et Mr Marzolf, nous nous rendîmes compte que nous avions besoin d'un quatrième niveau pour replacer les pages HTML que nous souhaitions voir apparaître dans le site, tout en gardant un ensemble cohérent.

Par exemple, dans la partie démarche/sites et services/systeme de management, nous voulions plusieurs accès à la base de données.

Nous avons donc repris le même type de sommaire et avons utilisé un nouveau cadre.

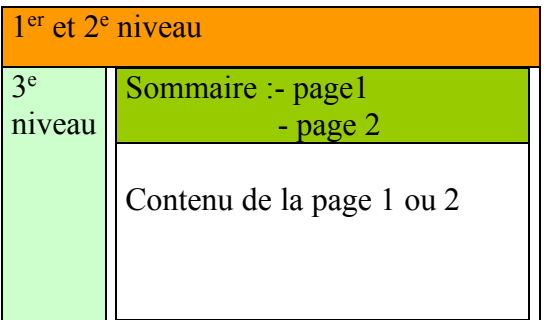

Ainsi, au troisième niveau, nous pouvions définir un cadre et de nouveaux dossiers dans l'arborescence contenant les différentes pages que nous voulions.

Quand, avec cette organisation, nous avions le contenu d'une page étant trop volumineux, nous faisions apparaître une page contenant un nouveau sommaire, le lien de troisième niveau permettant de revenir au sommaire initial.

Nous avons eu des problèmes lorsque le sommaire était trop important et qu'il n'était pas possible de réaliser un sous-sommaire sans détruire la cohérence de l'organisation générale. En effet, plus le sommaire était volumineux (un lien occupant une ligne) moins nous avions de place pour le contenu des pages.

Aléaur avait défini un système de sous-sommaire présentant plusieurs liens à la place d'un seul. Nous avons donc imaginé un système de cadres entrelacés ; à partir d'un petit sommaire dans un cadre, un clic dirigeait l'internaute vers un cadre reprenant une partie du sommaire, un clic sur l'autre lien général du sommaire dirigeait sur un autre cadre présentant l'autre partie du sommaire. (cf. annexe page 14)

## **LES PAGES DES ADHERENTS**

L'association Orée souhaitait voir apparaître une page HTML pour chacun de ses adhérents, celle ci devait contenir un descriptif de l'organisme, son logo, une description de ses missions et actions en faveur de l'environnement et, si possible, quelques images.

Cette page devait être utilisée pour l'ancien et pour le nouveau site avec quelques modifications entre les deux.

Une charte graphique fut donc définie pour avoir un ensemble homogène entre les pages adhérents.

Le service Communication, représenté par Asha Meralli, envoya un mail à tous les adhérents afin que ceux-ci nous envoient des informations sur leur organisme. Les adhérents nous renvoyèrent donc du texte, accompagné d'images pour la plupart d'entre eux, et il me fallait leur composer une page personnelle. (cf. annexe page 15)

Après construction de cette page, je mettais cette page HTML en ligne sur l'ancien site mais sans qu'aucun lien n'y parvienne.

J'envoyais alors un mail avec l'URL de la page à l'adhérent et lui demandai si il souhaitait effectuer des modifications. Quand l'accord était donné, je pouvais effectuer un lien de la page de présentation des adhérents (en fait du logo de l'organisme) sur la page HTML.

Je construisais en parallèle la page adhérent pour le nouveau site qui différait assez peu. Cette fois, je devais rentrer la description de l'adhérent sur la base de donnée ; dans la base acteur, je choisissais le type d'organisme (entreprise, collectivité, …), notais le nom, l'adresse, le contact de l'organisme, le chemin pour atteindre la page HTML et le logo et cochais une case « adhérent ».

Aléaur avait mis au point un script permettant d'afficher dans un tableau l'ensemble des logos des acteurs adhérents à Orée. Un clic sur ce logo menait à leur page HTML.

## **LES LIENS ENTRE PAGES HTML**

Les liens entre deux pages appartenant à un même troisième niveau s'écrivait simplement.

Par-contre, dés qu'il fallait créer un lien inter-niveaux, par exemple de la page « missions » à la page « emas » soit de :

*oree/presentation/missions/missions.html* à *demarches/zones\_activites/certification/emas.html* , le lien s'écrivait comme suit :

../../frmst.html?navlevel=3&dir=demarches/zones\_activites/certification/&file=emas.html

Il fallait en fait d'abord revenir à la source du site pour atteindre le fichier frmst.html, cela s'effectuait par la commande : *../../frmst.html?*

Ce fichier allait définir les trois cadres du site.

Puis, il fallait donner le niveau que l'on souhaitait atteindre par la commande : *navlevel=3*

Comme, en général, les liens s'effectuaient d'une page de niveau 3 à une page d'un autre troisième niveau cette commande ne variait pratiquement pas.

Ensuite, l'arborescence pour pouvoir atteindre la page, devait être écrit normalement mais sans mentionner la page elle-même, soit dans cet exemple, le code : *dir=demarches/zones\_activites/certification*/

Ici, la commande « dir » signifie *directory* soit répertoire en anglais.

Enfin, on pouvait donner le nom de la page à atteindre par le code : *file=emas.html* où *file* signifie fichier en anglais.

N'ayant au début qu'un exemple de lien, j'ai dû faire quelques tests pour pouvoir comprendre le système permettant de créer un lien.

Il a aussi fallu modifier certaines pages , nommées *nav.html*, du cadre de troisième niveau pour pouvoir rajouter des liens à des pages HTML. Celles-ci étaient construites dans un langage de programmation qui nous avait été appris en cours d'Informatique cette année, le langage C.

Ce petit programme était aisément compréhensible et je devais rajouter un morceau de code en C et un autre morceau de code en HTML pour parvenir à rajouter un lien.

# **III.6 La nouvelle base de données**

## **TRANSFERT DES BASES EXISTANTES**

Nous avons dû restructurer la base de données existante (le SIPE) en une nouvelle base de données plus adaptée au nouveau site.

Il existait 28 tables dans l'ancienne base conçue sous Access dont certaines ne servaient qu'à faire le lien entre deux tables. (cf. annexe page 16)

En fait seules neuf tables comprenaient l'ensemble des données du SIPE. Nous avons donc envoyé ces neuf tables à Aléaur ainsi que le plan de la nouvelle base afin qu'ils puissent automatiser le transfert des données existantes.

Une table des thèmes fut notamment définie par Mlle Bleton à partir d'une liste de mots-clés (cf. annexe page 17) et construite en arborescence. Cette table devait pouvoir gérer le bon fonctionnement des requêtes que nous voulions effectuer.

La conception de la nouvelle base n'a pas encore été complètement terminée en ce moment.

## **LIENS A LA BASE DE DONNEES**

Un modèle d'accès à la base de données nous fut fourni par Aléaur ainsi que quelques informations par téléphone.

Il était tout d'abord possible de choisir si nous voulions afficher une liste ou proposer à l'utilisateur la possibilité de faire des recherches plus précises en pouvant choisir le secteur d'activité ou la zone par exemple.

Dans une page HTML, un script pouvait être modifié

Le choix du type de résultat que nous voulions se choisissait en écrivant 1 pour une recherche ou 2 pour une liste simple dans le code suivant :

 $$file type = "2";$ 

Au cas où l'on ait une possibilité de recherche, il fallait choisir les sélecteurs que nous voulions voir apparaître ; pour cela nous notions dans l'ordre croissant d'apparition les différents sélecteurs avec un chiffre différent de zéro.

 $Sselect$  item["support"] = "0";  $Sselect$  item["domaine"] = "0";  $\text{Sselect}$  item["theme"] = "0";  $\text{Sselect item}$  "secteur"] = "1";  $\overline{\$select\$  item["zone"] = "2";

Enfin, dans le cas d'une liste ou d'une recherche nous pouvions fixer certaines valeurs en utilisant les identifiants de chaque table comme dans le code suivant :

```
$support = "fiches_pratiques";
\deltadomaine = "10";
$theme = "";
\text{Ssecteur} = \text{""};
\text{Szone} = \text{""};
```
La table « support » reprenait en fait plusieurs tables de valeur, il était possible de choisir des fiches pratiques, des organismes compétents, des organismes de formation, des prestataires et fournisseurs, des entreprises, des manifestations ou des publications.

Normalement, la table « domaine » devait disparaître car étant remplacée par la base « thèmes » qui n'était pas encore utilisable.

Néanmoins, je commençais à établir des requêtes pour enrichir le site (cf. annexes page 22).

# **III.7 Le signet de liens**

L'association Orée souhaitait développer une base de données de liens sur d'autres sites à vocation environnementale proposant des services divers.

Une telle liste de liens existait déjà sur l'ancien site mais sans que les sites soient classée par services. Je visualisais donc l'ensemble des 17 sites que présentait brièvement l'association.

Je définis tout d'abord une liste de mots-clés correspondants aux services proposés en notant pour chacun les occurrences, c'est à dire le nombre de sites y faisant référence.

Afin d'avoir un minimum de références par services et d'avoir des services répondants aux besoins des internautes, je regroupais ou ôtais certains mots-clés et obtenais la liste des treize services suivante :

Agenda – dictionnaires – formation / emplois – centre de ressources – financement – forums – guides – eco-produits – annuaires / catalogues – domaine juridique – bibliographies / documentation – bourse de déchets – veille réglementaire

J'utilisais alors le logiciel Linkman ; je pouvais créer, avec cet outil, un fichier par service et remplir ce fichier avec des URL correspondants aux pages HTML des services proposés par les 17 sites.

Il était aussi possible de nommer ces liens et d'y ajouter des descriptifs. Enfin ce logiciel pouvait créer directement une page HTML reprenant les divers services et sites associés.

# **III.8 Mise en place d'un service PUSH**

## **PRESENTATION**

L'association Orée a décidé de concevoir un service de PUSH pour ses adhérents afin que ceux-ci puissent ne recevoir que les informations qu'ils estiment pertinentes.

En utilisant ce service PUSH, Orée s'engagera à envoyer par courrier électronique une lettre à chaque adhérent qui en aura fait la demande et rempli un formulaire d'inscription.

Il m'a donc été demandé de mettre en forme un système d'utilisation de ce service PUSH. La lettre envoyée devra comporter des éléments d'information (provenant du site actuel ou non) que l'utilisateur aura lui-même choisi au préalable parmi une liste de termes ou plusieurs.

## **OBJECTIFS**

L'objectif de cette démarche de mise en place d'un système de veille est principalement de faire gagner du temps à l'adhérent pour que ce dernier n'ait pas à rechercher une information spécifique parmi un panel trop important.

L'adhérent sera donc amené à définir dans quels domaines il souhaite recevoir des informations ; ce fait est appréciable car il permettra à l'adhérent de cerner ses réels besoins en informations.

Mais cela implique aussi que la liste, dans laquelle l'adhérent choisira les domaines ou services l'intéressant, devra être la plus exhaustive possible et devra sans doute comporter plusieurs entrées (comme par exemple Management ou Thématiques) pour que l'adhérent ne soit ni pénalisé par de faibles connaissances en management environnemental ni contraint de choisir des termes trop généraux par rapport aux domaines qui le préoccupent.

Une aide détaillée ou un glossaire (ou même un dictionnaire des termes et sigles environnementaux utilisés) permettrait à l'utilisateur de définir plus rapidement et plus justement ses sujets d'intérêt.

Néanmoins, plus le nombre de listes (et de termes qu'elles contiendront) sera important, plus le traitement et la réorganisation des informations dans des dossiers et/ou mailings sera longue.

A moins de réaliser une automatisation de ces tâches, le service de documentation devra utiliser un outil de veille qui lui permettra de recevoir les informations qu'il propose.

## **SOURCES D'INFORMATION**

Les informations à envoyer aux adhérents sont de différentes natures. On peut tout d'abord séparer les informations internes à Orée et les informations externes, c'est à. dire les informations provenant des résultats de recherche ou les informations relatives aux adhérents.

Le tableau suivant résume la liste des services dont dispose déjà l'association et qu'elle pourrait proposer à ses usagers avec pour chaque service, l'origine de l'information et des précisions quant au contenu du service :

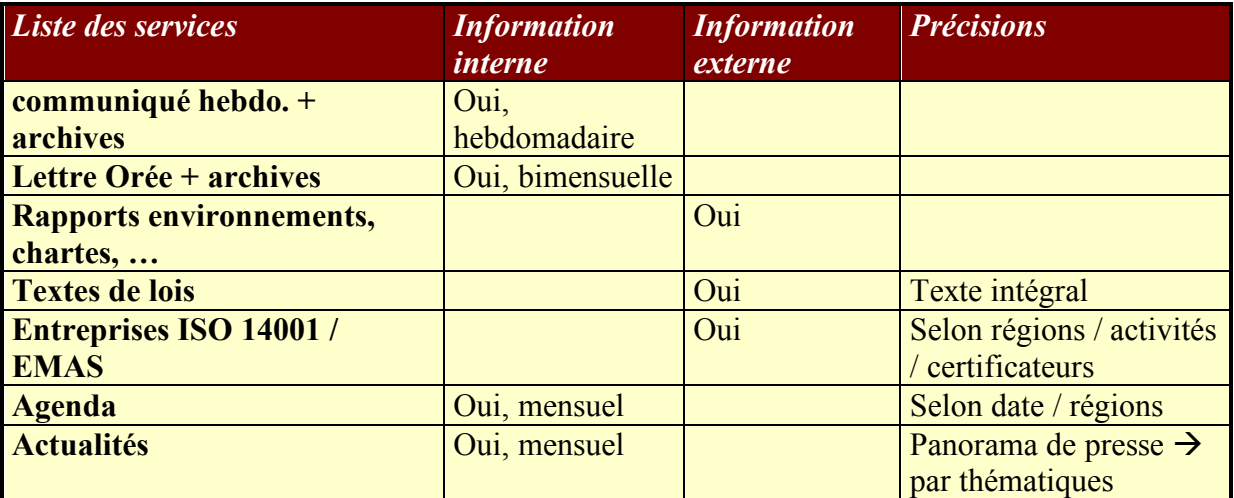

Cette liste n'étant en rien exhaustive, d'autres sources d'information peuvent être définies ultérieurement à l'aide des liens fournis par l'ensemble du personnel d'Orée et d'autres liens trouvés par des requêtes définies d'un commun accord.

De même, certaines bases de données spécialisées dans des domaines de l'environnement pourront être traitées régulièrement et il faudrait donc en trouver un nombre précis pour pouvoir effectuer une veille de qualité.

La pertinence des résultats dépend effectivement de la précision de ce nombre car un nombre trop petit réduirait les chances de trouver des informations adaptées et un nombre trop grand impliquerait un travail fastidieux pour analyser les résultats des recherches.

La mise en page des documents peut s'effectuer au format PDF en utilisant une bande verte de présentation spécifique à Orée pour chacune des pages de la lettre.

## **LA LETTRE**

Le titre de cette lettre doit être assez facilement identifiable, dans l'hypothèse où l'internaute reçoit plusieurs lettres de ce type.

Ci-dessous, quelques propositions pour le titre de la lettre :

- « Votre lettre *Orée* » : exprime bien la personnalisation de la lettre

- « Newsletter » : banal, mais significatif

- « La lettre du management environnemental » : un peu trop impersonnel, serait mieux utilisé en sous-titre

- « LIME » : initiales de 'Lettre d'Information sur le Management Environnemental' - …

La lettre pourrait contenir, en première page, un mot de bienvenue commun à chaque destinataire puis un plan reprenant les différentes informations (présentation et légère argumentation) que souhaite recevoir l'adhérent.

Ensuite, les pages suivantes pourraient contenir respectivement les parties évoquées ci-dessus.

L'utilité de séparer distinctement les différentes parties de la lettre se comprend lors de l'envoi des lettres aux adhérents ; dés qu'un adhérent désire recevoir des informations sur l'actualité de l'environnement et sur la réglementation, une copie de ces fichiers (déjà au format PDF) peut être rapidement rassemblée en une lettre.

Si l'utilisateur souhaite, par contre, recevoir à chaque lettre, des infos sur un sujet précis (liste des entreprises ISO en IdF par ex.) les résultats d'une requête spécialisée devront être placées dans des dossiers « adhérents » plutôt que dans des dossiers « rubriques ». L'exemple suivant illustre la demande d'EDF pour l'agenda des manifestations et pour le nombre d'entreprises certifiées dans le domaine de l'énergie.

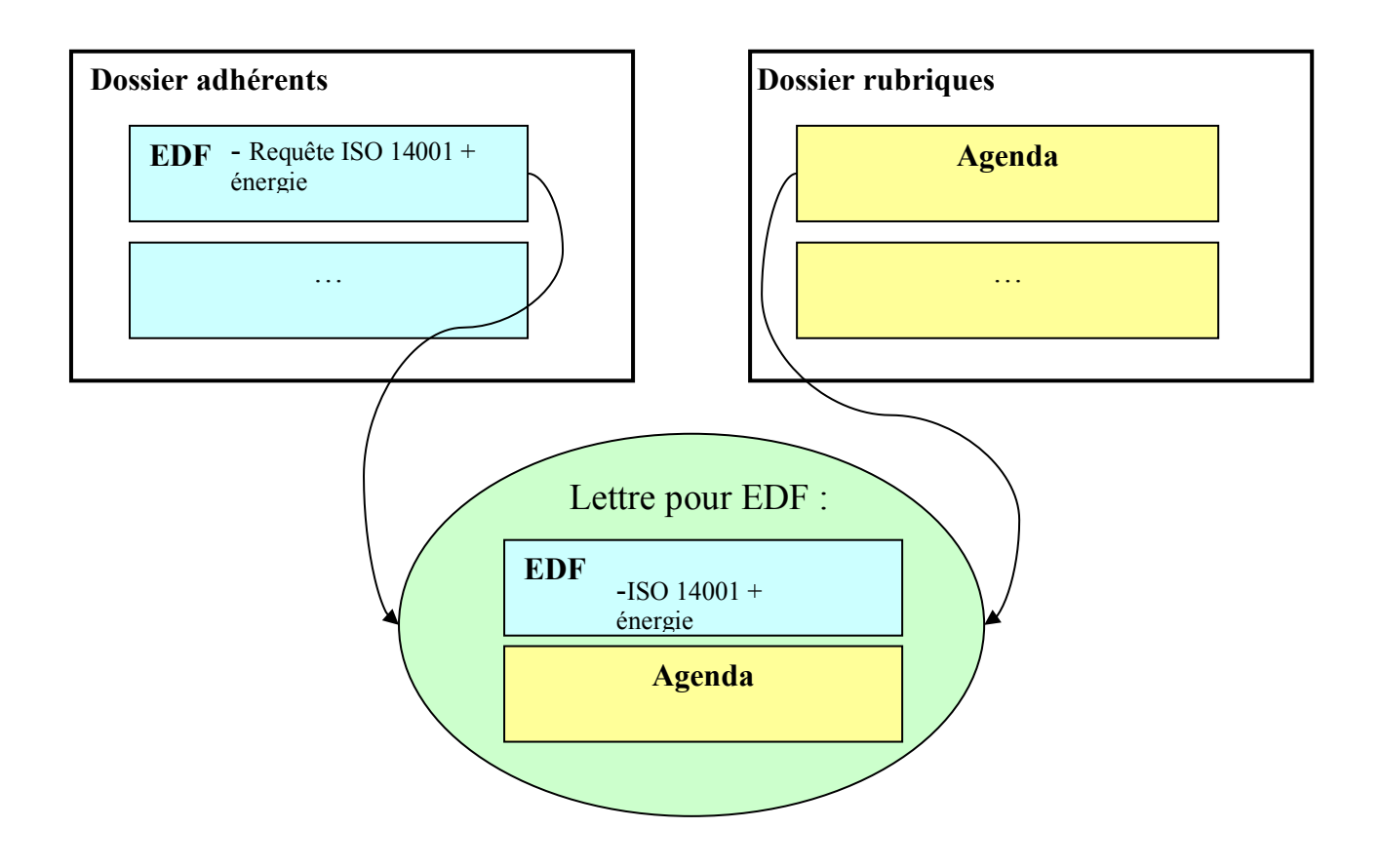

Il est cependant fastidieux de configurer un outil de veille permettant l'enregistrement d'informations dans plusieurs dossiers adhérents. Les résultats des recherches devront être analysés et retravaillés avant d'être enregistrés en documents sécurisés au format PDF par le logiciel Acrobat Writer.

L'utilisation du scanner et du logiciel Acrobat Writer permettrait aussi d'envoyer sous forme électronique des documents disponibles dans la base documentaire. Il ne pourrait s'agir que de documents ayant peu de pages étant donné le travail et le temps à consacrer pour scanner une page. (cependant la transformation au format PDF reste assez rapide).

Il est aussi possible de créer une banque de données interne à Orée, contenant chaque exemplaire d'un type de document précis (comme une charte ou un rapport environnement par exemple) en PDF ; il faut compter 150 ko. environ pour un document de 10 pages.

# **CIBLE**

Le service de Push aura pour cible les adhérents Orée et le réseau e-Orée. Ceux-ci pourront obtenir des informations personnalisées à leur besoin.

Ces adhérents devront s'inscrire à l'aide d'un formulaire en ligne (développé par Aléaur) dans lequel il leur sera demandé :

- 1. leur **nom et/ou prénom**
- 2. leur **adresse mail** afin de pouvoir leur communiquer la lettre
- 3. le numéro de **téléphone**
- 4. le numéro de **télécopie (facultatif)**
- 5. **le nom de la société**
- 6. **le type de société (**entreprise, association, collectivité, …)
- 7. le **domaine d'activité** de la société
- 8. le numéro et le nom de la rue
- 9. le code postal
- 10. la ville
- 11. le pays
- 12. un login et un mot de passe (plus une confirmation du mot de passe) pour pouvoir les identifier

L'enregistrement du login et du mot de passe seront défini par Aléaur.

#### **EXPLOITATION ET DIFFUSION DES DONNEES**

Les résultats des recherches sur des bases de données ou sur des sites seront à analyser afin de déterminer quelles informations sont pertinentes.

Cette analyse peut se décomposer en deux tâches principales.

- Une relecture des résultats permettra d'éliminer les doublons (redondances) même si certains agents de recherche traitent cette tâche avec un certain succès.

- Un classement des résultats dans des dossiers définis permettra plus facilement une répartition des informations aux adhérents.

La lettre devrait être envoyée au maximum une fois par mois afin que les informations puissent être renouvelées.

La périodicité devrait en fait être en proportion à la charge de travail, ce qui implique l'obligation de connaître le nombre moyen de pages d'une lettre et le temps passé à la réaliser.

J'ai pu réaliser un exemple de cette lettre au format PDF à partir de quatre documents Word ou HTML différents. Elle est visualisable au moyen d'Acrobat Reader. Pour télécharger Acrobat R : http://www.adobe.fr/products/acrobat/readstep.html

# **III.9 Recherche d'un outil de veille**

Il me fut demandé d'effectuer quelques recherches sur les différents outils de veille existants sans, toutefois, avoir à les tester et en choisir un approprié.

La recherche d'information pour le service PUSH peut effectivement s'effectuer par un outil de veille.

Les outils de veille les plus professionnels sont appelés agents de recherche d'information, ils rentrent dans la catégorie des agents dits « intelligents », et ont les fonctionnalités suivantes :

- Recherche sur plusieurs moteurs les réponses à une requête
- Rapatriement des pages en local
- Classement et gestion des informations
- Indexation des pages en local
- Elimination des doublons
- Création de résumés à la volée
- Organisation des résultats par thèmes
- Surveillance des modifications des sites avec une périodicité paramétrable
- Mise en évidence des pages nouvelles par rapport à la dernière recherche

Parmi ceux dont on peut disposer immédiatement par des versions d'évaluation ou des versions gratuites, on peut citer les agents suivants (les plus connus) :

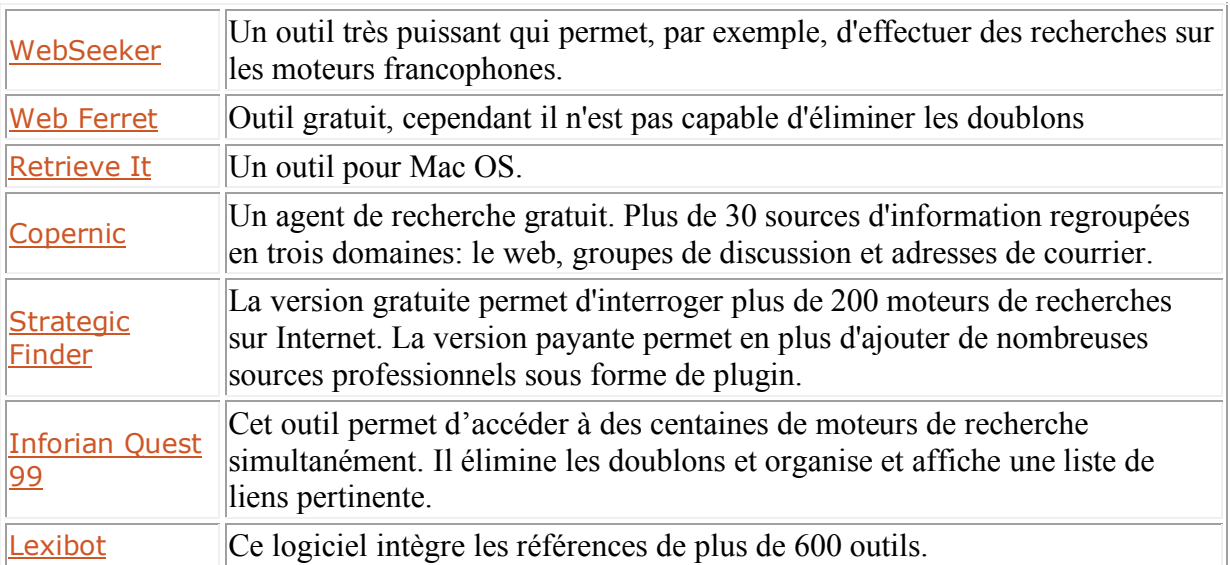

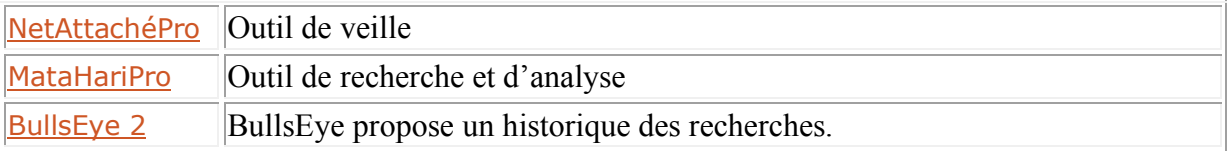

Il existe aussi de agents de recherche avancés ayant pour fonctionnalités :

- Trouver "toutes" les pages contenant la requête
- Enrichir la requête
- Analyser et filtrer les pages trouvées
- Rapatrier uniquement les bonnes pages

Voici une liste des principaux agents :

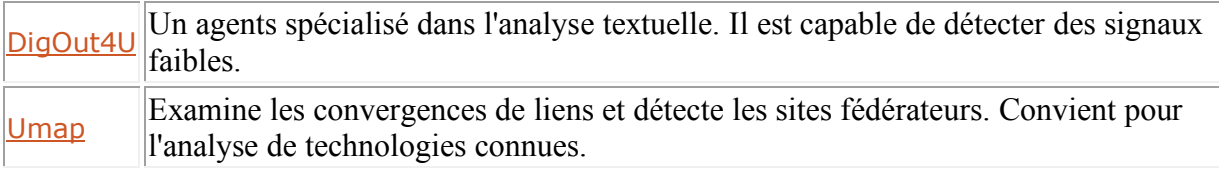

Il existe aussi d'autres outils (gratuits) pouvant aider à récupérer le contenu de certains sites, tout en respectant l'arborescence, ils sont dénommés aspirateurs de sites.

Voici une liste des principaux aspirateurs :

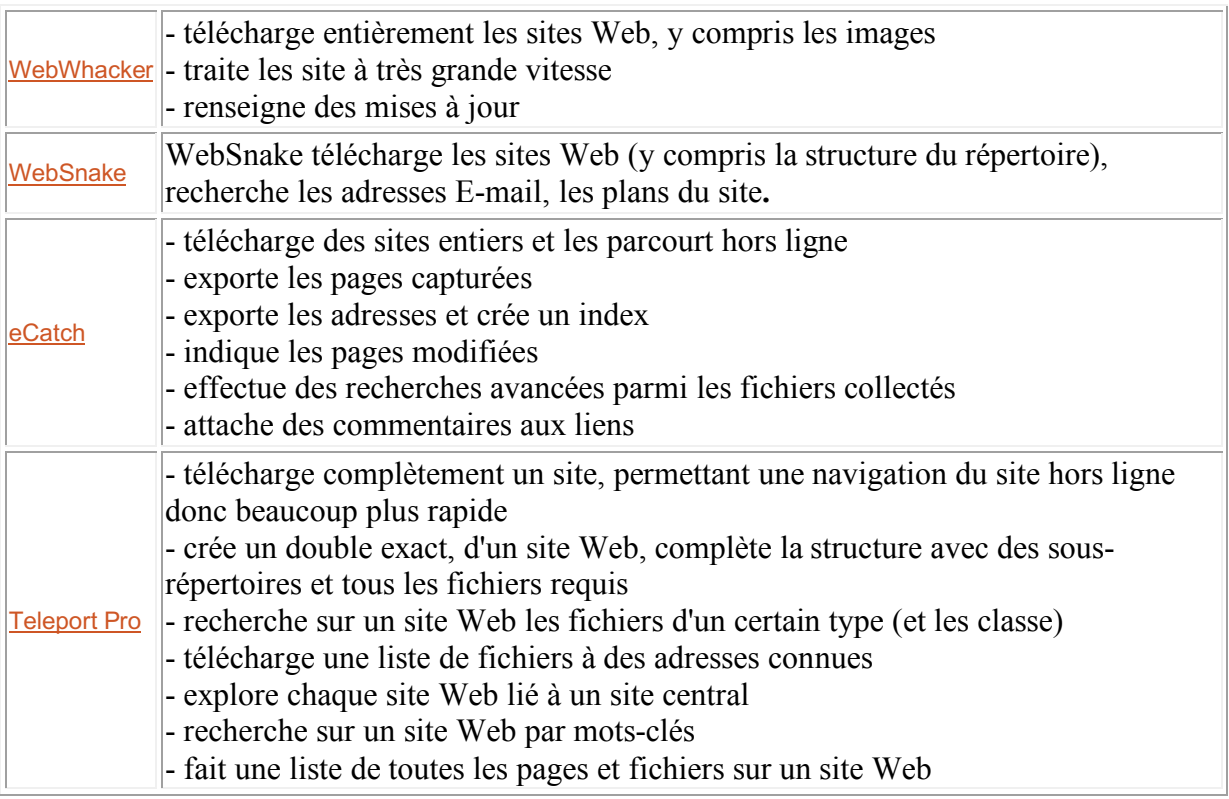

Couplé avec un agent de recherche, un aspirateur peut permettre d'obtenir des informations pertinentes sans que les pages comportant ces infos ne comprennent les mots-clés utilisés.

# **Conclusion**

Ce stage a été, pour moi, une possibilité de découvrir le milieu associatif et une opportunité de développer mes compétences acquises cette année en ce qui concerne la documentation et le traitement de l'information.

La diversité des tâches à accomplir durant mon stage m'a notamment permis de découvrir les différentes facettes de la gestion de l'information et d'utiliser des outils diverses et variés.

La mise en place du plan de classement de la bibliothèque et la réalisation du panorama de presse m'ont particulièrement intéressé et m'ont fait découvrir concrètement le travail de documentaliste.

# **Glossaire**

- **ADEME** : agence de l'environnement et de la maîtrise de l'énergie
- **CEPIE** : Centre d'Emploi pour la Performance et l'Information Environnementales
- **DATAR** : délégation à l'aménagement du territoire et à l'action régionale
- **EMAS** : Eco Management and Audit Scheme
- **MATE** : ministère de l'aménagement du territoire et de l'environnement
- **OCDE** : Organisation de Coopération pour le Développement Economique
- **PDF** : portable document file, format d'échange de document standard
- **SIPE** : Service d'information pour l'environnement, outil développé par l'association Orée